# How to Sync Any Entity in Exalate for ServiceNow

Last Modified on 04/08/2024 8:35 am EDT

Starting from version 5.0.28, Exalate can sync any entity from ServiceNow. This article describes examples of how to sync various fields.

Scripts below use the field and table names from the ServiceNow database. You can find out the field and table names of any entity in [ServiceNow.](https://exalatedocs.knowledgeowl.com/docs/how-to-find-out-the-name-of-a-field-in-servicenow) For more information, please read How to find out the name of a field in ServiceNow.

# In this section

- ServiceNow
	- Outgoing sync
		- **Script variables**
	- <sup>o</sup> Incoming sync
		- **Script variables**
- Creating a trigger

# ServiceNow

# Outgoing sync

On the outgoing sync, you define which fields you want to send with each entity. Use the variable entity.tableName to know the entity you are executing the script for. With this script, you can sync fields from the **Incident** and **Business Application** entities.

The **Incident** entity is located in the **incident** table in the ServiceNow database. This script shows how to sync the following fields from the incident table:

- $\bullet$  key
- short description
- **·** description
- attachments
- comments
- $\bullet$  state

The **Business Application** entity is located in the cmdb\_ci\_business\_app table in the ServiceNow database. This script shows how to sync the following fields from the cmdb ci business app table:

- $\bullet$  key
- short description
- **•** description
- name

```
if(entity.tableName == "incident") {
  replica.key = entity.key
  replica.summary = entity.show description
  replica.description = entity.descriptionreplica. at tachments = entity. at tachmentsreplica.comments = entity.comments
  replica.state = entity.state
  /*
  Use a field's internal name to send its value
  Example: Resolution Notes -> resolution_notes
  This works for all other entity types as well
  replica.resolution_notes = entity.resolution_notes
  */
}
//any other entity can be synced using the table name and the entity variable
if(entity.tableName == "cmdb_ci_business_app") {
  replied.key = entity.key
  replica.summary = entity.short descriptionreplica.description = entity.description
  replica.name = entity.name
}
```
### Script variables

#### **entity.tableName**

A variable used to know what table to sync. Assign the name of the ServiceNow table name to this variable. This example shows how to sync data from two tables: incident and cmdb ci business app . You can sync any entity within the if condition.

For example, with the replica.key = entity.key line, you sync the key field from the incident table. You can replace key with other fields, like description or short description.

## Incoming sync

This script shows how to set up incoming sync for ServiceNow entities. This example script shows how to sync issues between ServiceNow and Jira.

On the first synchronization, it's important to define what ServiceNow entities you want to create after receiving data from Jira. This is done with the *if(firstSync)* variable. In this example, **Incident** is used as the default entity, where all data is synced. The fields from the cmdb\_ci\_business\_app table are synced in the **Business Application** entity.

```
if(firstSync){
//Decide on the first sync, which entity you want to create based on the remote issue type
if(replica.typeName == "Business Application"){
  entity.tableName = "cmdb_ci_business_app"
}else{
  entity.tableName = "incident"
}
}
if(entity.tableName == "incident") {
  entity.short_description = replica.summary
  entity.description = replica.description
  entity.attachments += replica.addedAttachments
  entity.comments += replica.addedComments
  /*
  Jira Custom Field to ServiceNow Field
  Apply the value from a Jira custom field to the Resolution Notes
  This works for all other entity types as well
  entity.resolution_notes = replica.customFields."Jira CF Name".value
  */
  /*
  Status Synchronization
  Sync status according to the mapping [remote incident status: local incident status]
  If statuses are the same on both sides don't include them in the mapping
  def statusMapping = ["Open":"New", "To Do":"Open"]
  def remoteStatusName = replica.status.name
  entity.state = statusMapping[remoteStatusName] ?: remoteStatusName
 */
}
//any other entity can be synced using the table name and the entity variable
if(entity.tableName == "cmdb ci business app") {
  entity.short_description = replica.summary
  entity.description = replica.description
}
```
### Script variables

### **if(firstSync)**

A condition where that defines the tables used to store incoming data in ServiceNow. With this script, you can store data in the incident and cmdb ci business app tables. **entity.tableName**

A variable is used to know what table you can sync. Assign the name of the ServiceNow table name to this variable. In this example, you can sync data into two tables: incident and  $\epsilon$  cmdb  $\epsilon$  business app . You can sync any entity within the  $\epsilon$  if condition.

For example, with the entity.short\_description = replica.summary line, you sync the summary field from Jira issues into the short description field from incident table. You can replace short description with other fields, like description.

#### **def statusMapping**

Sets mapping for statuses according to the following template [remote incident status: local incident status]. If you set the mapping from the example in ServiceNow, the New status in ServiceNow is displayed as Open in Jira.

# Creating a trigger

If you want an entity to be synced automatically when it matches a ServiceNow query, you need to create a trigger for it in the [Triggers](https://exalatedocs.knowledgeowl.com/docs/triggers-in-exalate) tab.

To create a trigger for any entity (table) on your ServiceNow ticket, just start typing the table

name on the entity select field:

**Note**: If there is only one entity type available, the select dropdown menu is disabled.

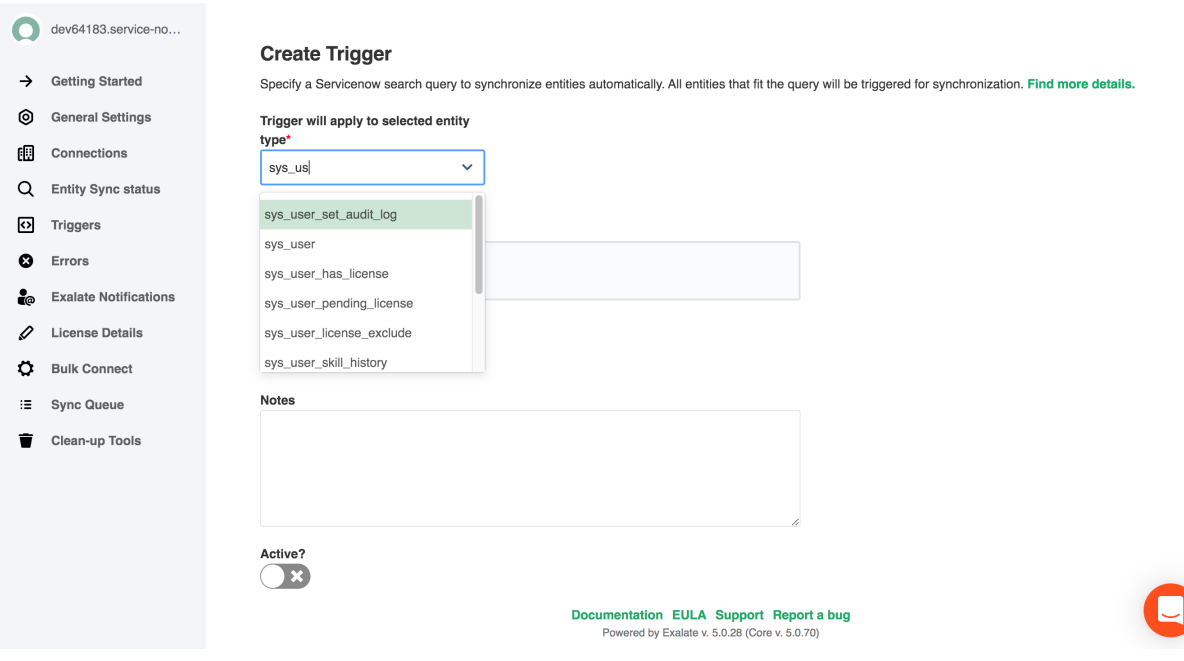

Have more questions? Ask the [community](https://community.exalate.com/)

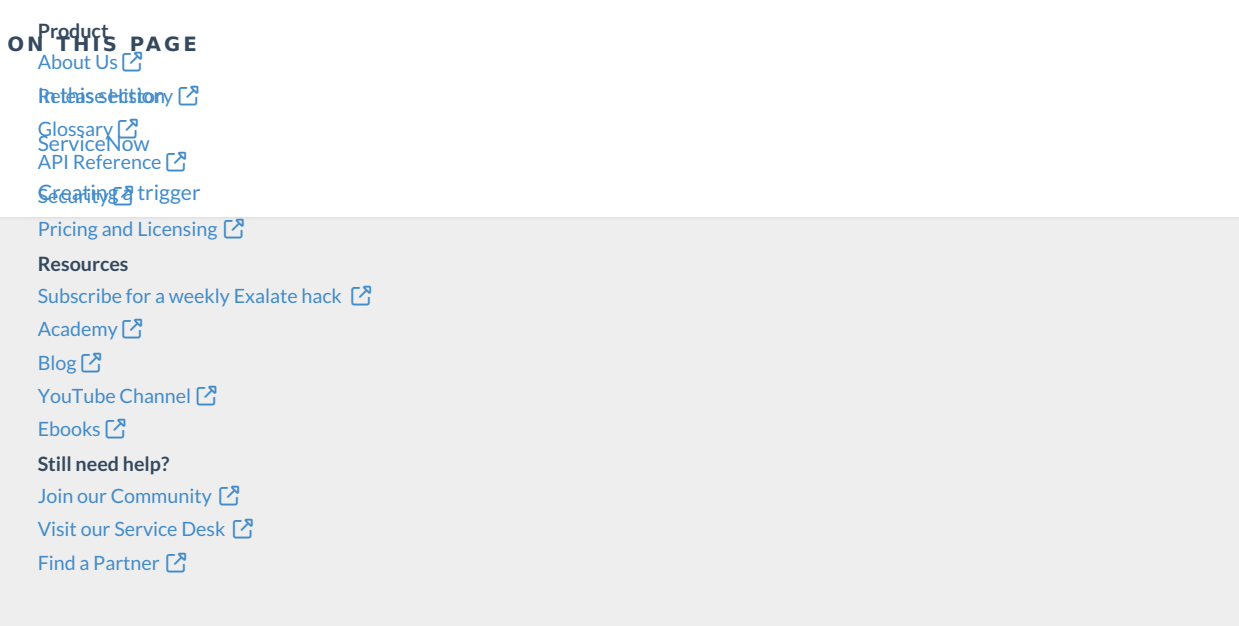